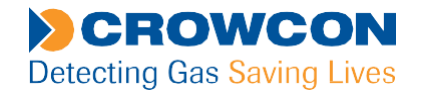

## **Crowcon Technical Note**

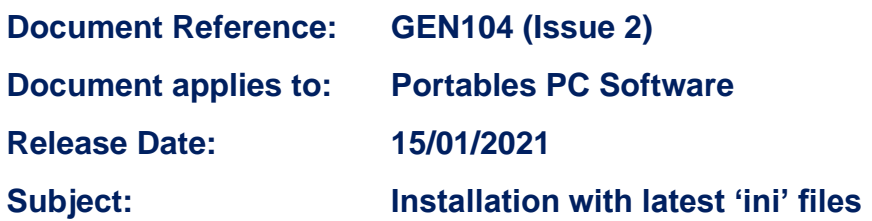

This technical note describes the procedure for installing Portables PC for use with Gasman, T3, Tetra, Triple Plus+ and Detective+ instruments, as well as the installation of the additional 'ini' files required for use with the very latest product firmware.

#### **Portables PC Installation / Instrument 'ini' files download**

A link to download the Portables PC software can be obtained for trained and/or authorised personnel by contacting [technicalsupport@crowcon.com.](mailto:technicalsupport@crowcon.com)

(Installing the **Portables PC Software**, and the **Instrument 'ini' files** will need administrator access to the PC).

Click the software link supplied then choose 'Save As' and copy the 'Zip' file to a new folder on the PC called "Portables PC", the file will then download:

 $\triangleright$  Right-click on the downloaded file and then "**Extract**" the content to the chosen folder.

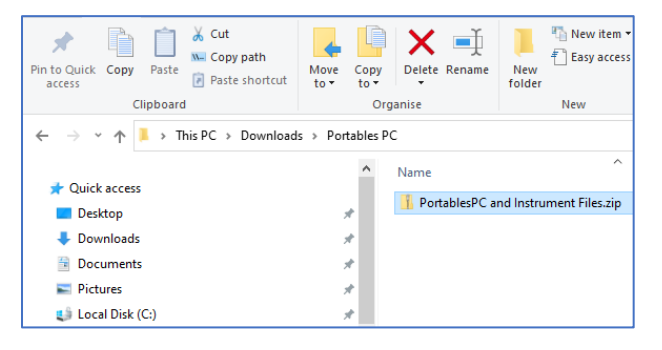

 $\triangleright$  Navigate to the new folder where the extracted files were saved and 'Double-Click' **Autorun.exe** (*the file with the logo*) which will open the Installation Menu.

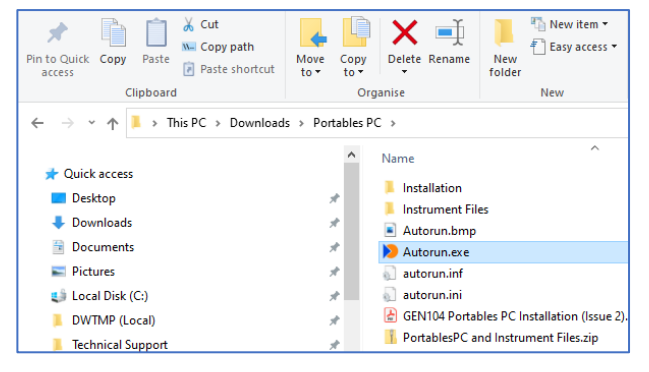

Page 1 of 3

Company registered no. 00978878

A **Halma** company

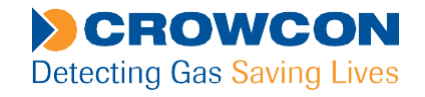

# **Crowcon Technical Note**

### **Portables PC Installation Menu**

➢ Select the option from the installation menu to run the required installation

(To update the Instrument files where Portables PC (1v1.55) is already installed, you do not need to install Portables PC again, just install the instrument files).

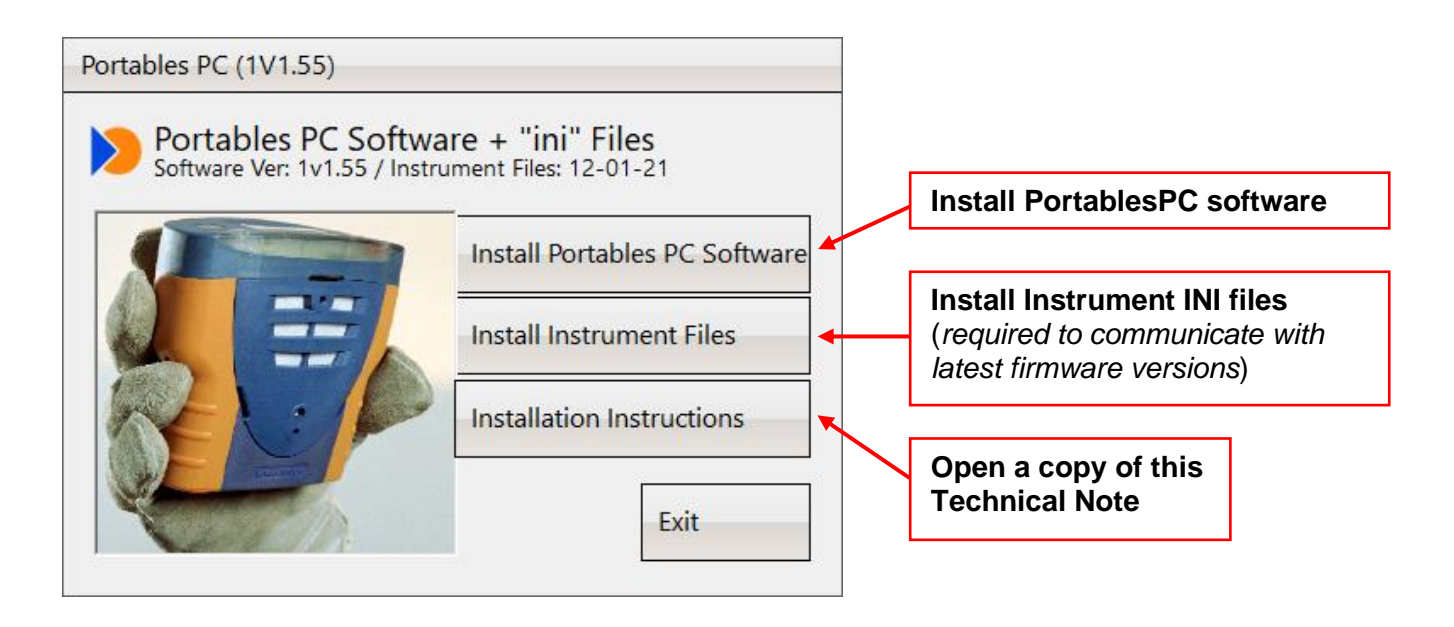

#### **Install Portables PC Software** (administrator access will be required)

- ➢ Click the "*Install Portables PC Software*" button to install the software. When asked:
	- accept the default folder path

• leave the OEM field blank and continue through the install wizard to completion.

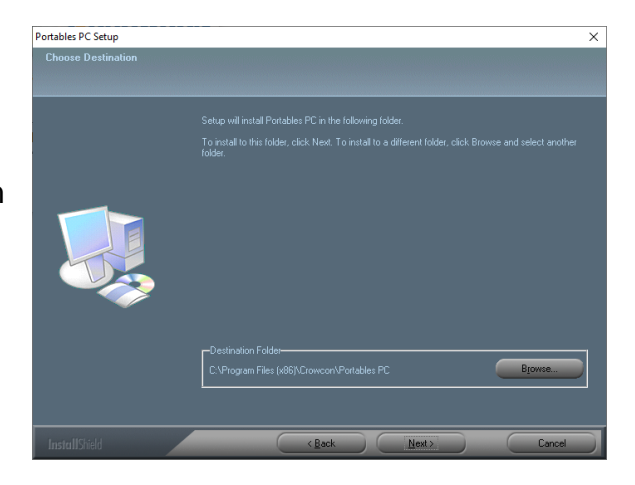

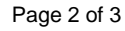

**Crowcon Detection Instruments Ltd** 172 Brook Drive, Milton Park, Abingdon, Oxfordshire, OX14 4SD, UK Tel: +44 (0) 1235 557700 Fax: +44 (0) 1235 557749 Email[: technicalsupport@crowcon.com](mailto:technicalsupport@crowcon.com)

Company registered no. 00978878

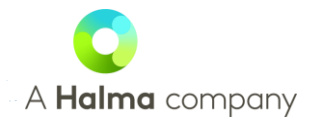

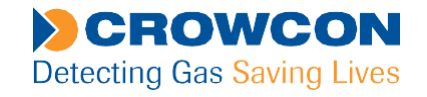

### **Crowcon Technical Note**

**Install Instrument ('ini') Files** (administrator access will be required)

- ➢ Click the "*Install Instrument 'ini' Files*" button from the menu and follow the install 'wizard':
	- *If you see this Microsoft Defender message (or similar security warning), select "More Info" and then click on "Run Anyway" to start the installer*.

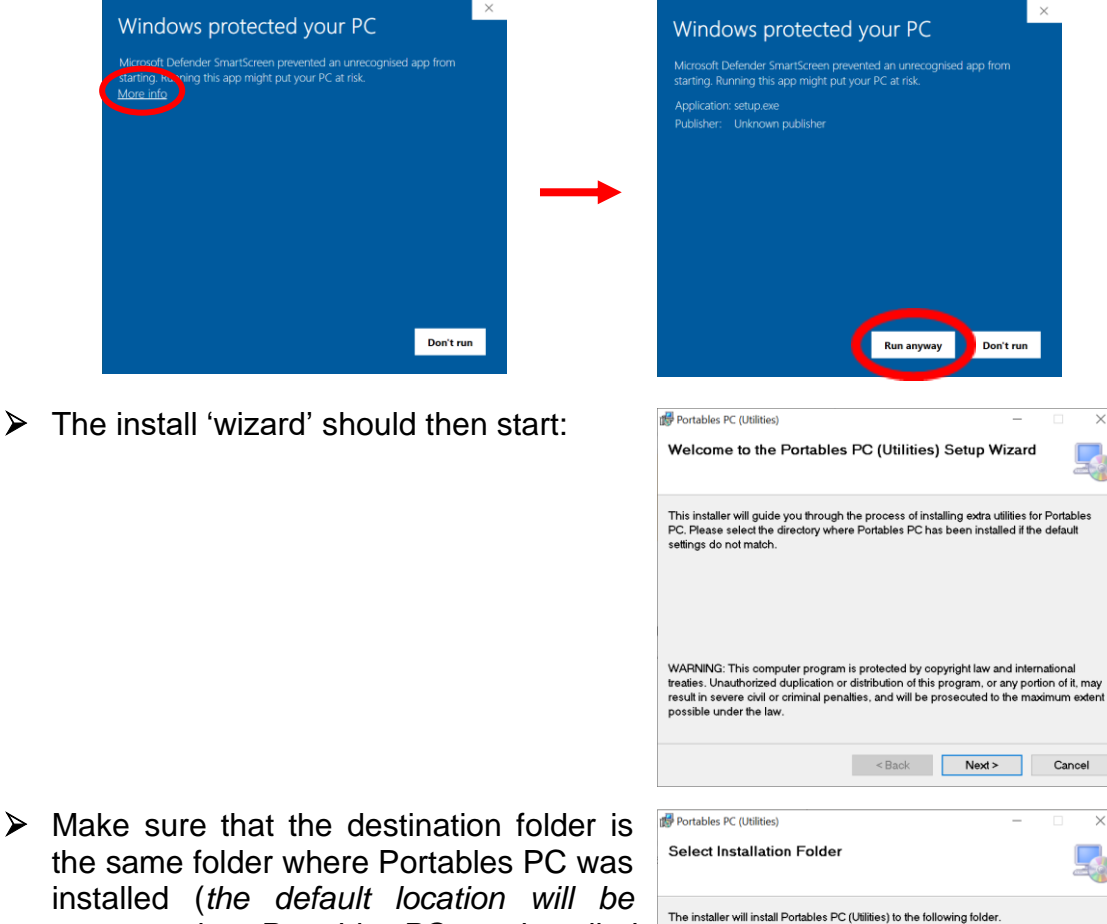

 $\triangleright$  Make sure that the destination folder is the same folder where Portables PC was installed (*the default location will be correct unless Portables PC was installed in a different location*).

laller will install Portables PC (Utilities) to the following folder To install in this folder, click "Next". To install to a different folder, enter it below or click<br>"Browse". Eolder:<br>C:\Program Files (x86)\Crowcon\Portables PC\ Browse.. Disk Cost... Install Portables PC (Utilities) for yourself, or for anyone who uses this computer  $\bigcirc$  Everyone  $\odot$  Just me Back Next> Cancel

Page 3 of 3

**\_\_\_\_\_\_\_\_\_\_\_\_\_\_\_\_\_\_\_\_\_\_\_\_\_\_\_\_\_\_\_\_\_\_\_\_\_\_\_\_\_\_\_\_\_\_\_\_\_\_\_\_\_\_\_\_\_\_\_\_\_\_\_\_\_\_** For more information, please contact +44 (0)1235 557711, [technicalsupport@crowcon.com](mailto:technicalsupport@crowcon.com)

#### **Crowcon Detection Instruments Ltd** 172 Brook Drive, Milton Park, Abingdon, Oxfordshire, OX14 4SD, UK Tel: +44 (0) 1235 557700 Fax: +44 (0) 1235 557749 Email[: technicalsupport@crowcon.com](mailto:technicalsupport@crowcon.com)

Company registered no. 00978878

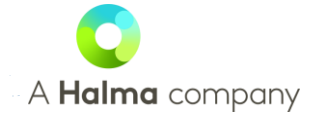